## Configuração do Data Store

**GeneXus** 

Data Store

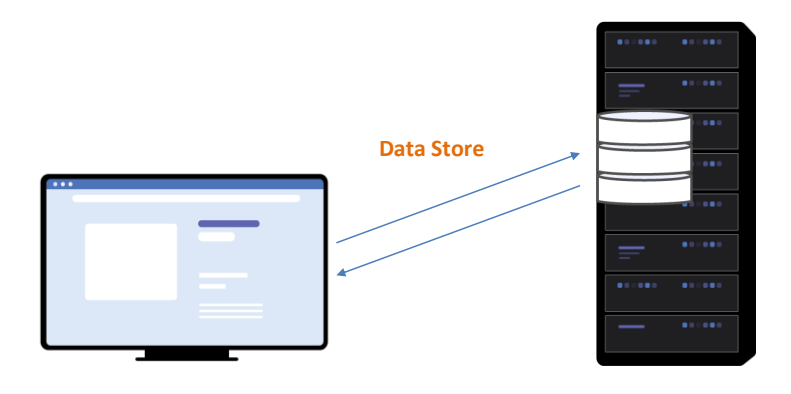

Um Data Store define a informação necessária para acessar uma determinada base de dados..

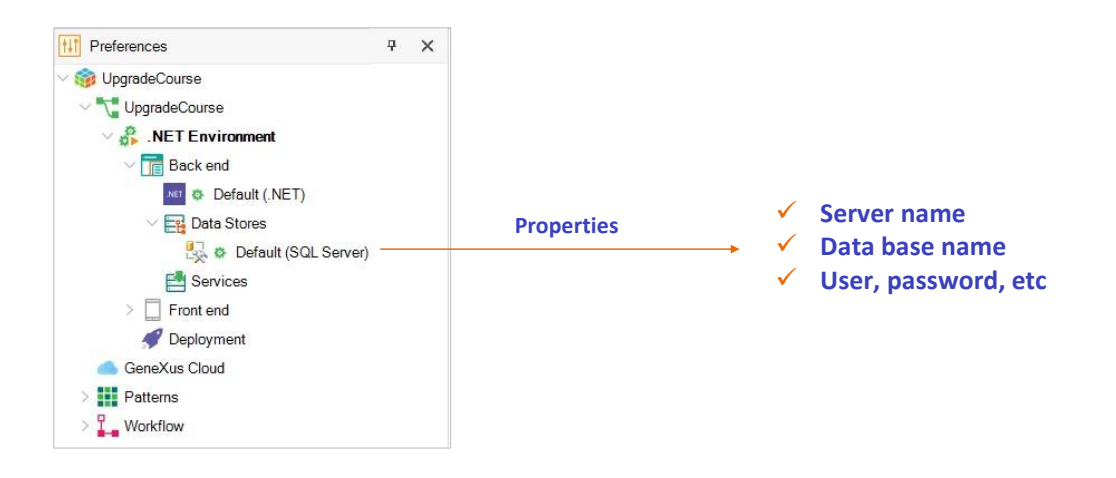

A partir de GeneXus, na definição de um Environment, é possível acessar o Data Store padrão que permitirá acessar a base de dados associada à aplicação gerada.

A partir de suas propriedades é possível indicar:

- O nome do server
- O nome da base de dados
- O usuário, password, etc.

## New Data Store

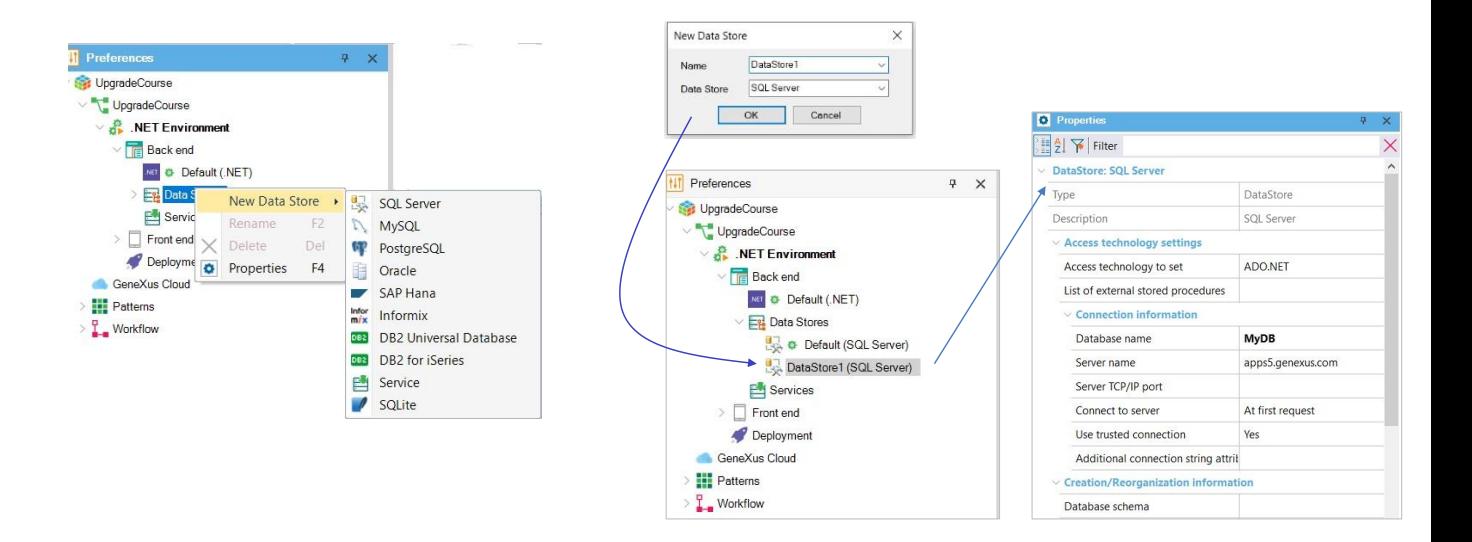

Agora, quando é necessário utilizar múltiplos Data Stores?

Como já dissemos, um Data Store define a informação para acessar a base de dados associada à aplicação gerada.

Mas também é possível definir outros Data Stores para estabelecer a informação para acessar outras bases de dados para ler informações. Por exemplo, bases de dados em aplicações externas.

Para definir então um novo Data Store, devemos clicar com o botão direito do mouse sobre o nó Data Store e selecionar a opção New Data Store. Uma vez escolhido o DBMS, deve ser indicado o nome para esse novo Data Store

E depois, através das propriedades, indicar as informações necessárias para completar a definição da conexão

## How to edit the Data Store configuration

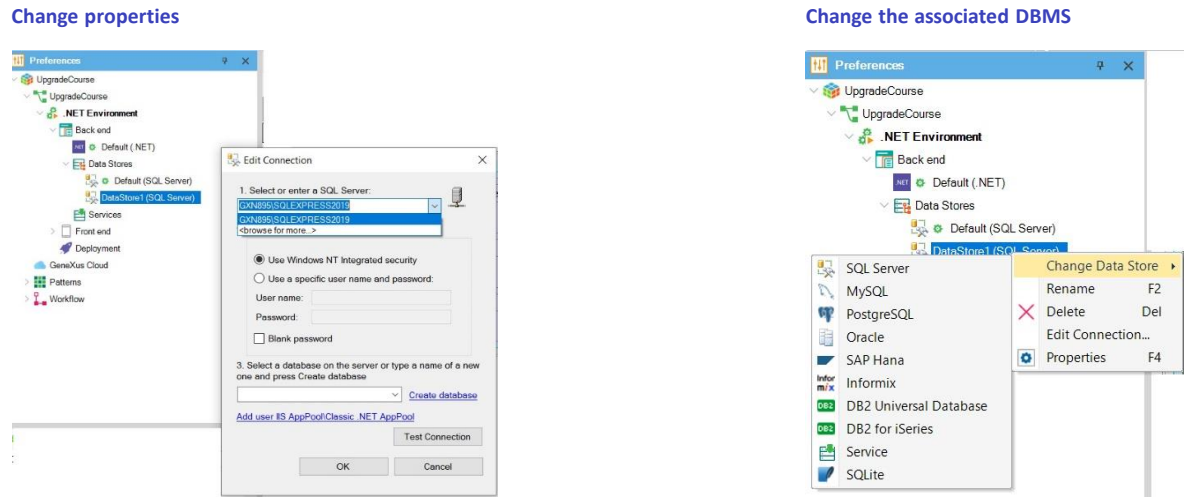

Para editar os dados de conexão de um Data Store, é possível fazê-lo acessando e modificando as propriedades associadas que vimos anteriormente, ou também clicando com o botão direito do mouse sobre o Data Store e selecionando a opção Edit Connection

Também é possível modificar o DBMS associado clicando com o botão direito e selecionando a opção Change Data Store

## 5

How to delete a Data Store

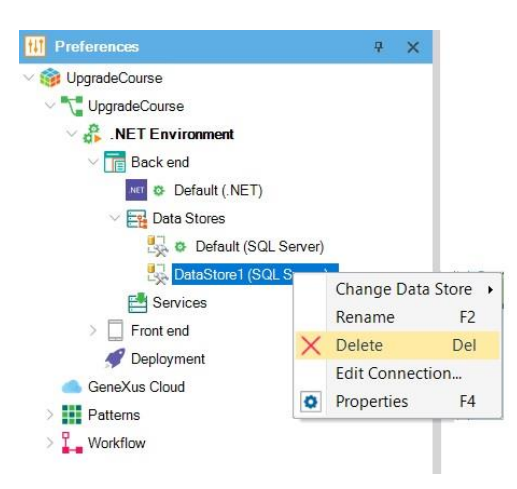

Portanto, cada Environment pode ter uma lista de Data Stores definidos em seu nó Data Stores. O primeiro definido nessa lista é sempre o considerado ao pressionar F5¨

Para remover um Data Store desta lista definida em um Environment, basta clicar com o botão direito do mouse sobre o Data Store selecionado e escolher Delete.

É importante levar em consideração que o Default Data Store não pode ser excluído, nem as referências a Data Views associadas a bases de dados externas.

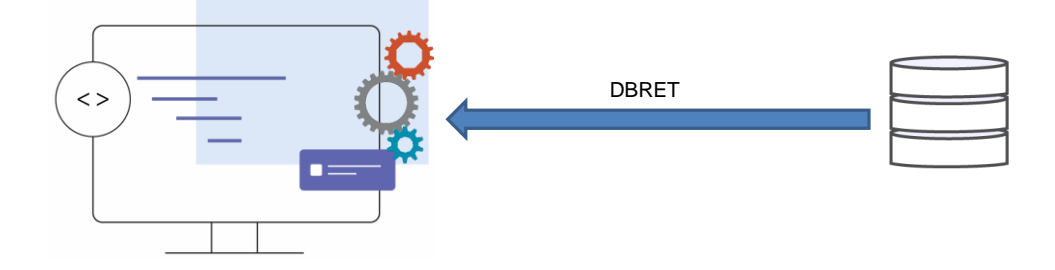

Vejamos agora o conceito dos Data Stores do tipo Serviço.

Muitas vezes precisamos integrar uma aplicação GeneXus com fontes de dados externas.

Quando esta fonte é proveniente de um DBMS e é permitido o acesso direto, pode-se utilizar o processo de engenharia reversa (DBRet) para integrá-la ao modelo GeneXus

Atualmente, quando a interface com a fonte externa não é SQL, a integração com GeneXus deve ser realizada através de procedimentos ou objetos externos. A desvantagem desta solução é que não integra a fonte de dados ao modelo GeneXus, pelo que não é possível utilizar construções em linguagem natural, e outros tipos de construções são limitadas e trabalhosas.

Neste cenário, então, não é possível gerar navegações para esta fonte de dados.

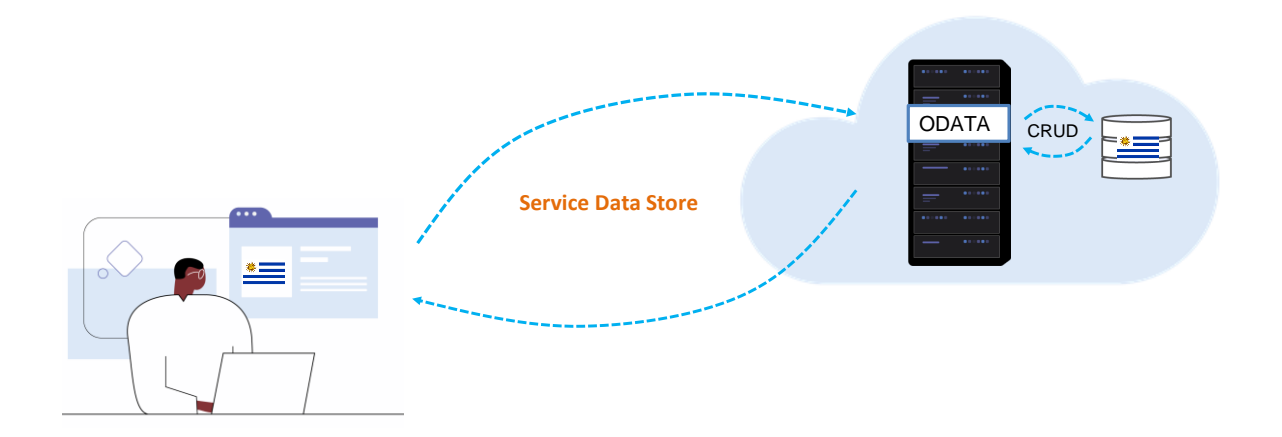

Para resolver isto, foi adicionado ao GeneXus um mecanismo para poder integrar fontes externas não SQL ao modelo GeneXus. Uma das possíveis fontes de dados é um serviço OData.

Um serviço OData expõe um "modelo de dados" externo e independente do GeneXus. A partir do GeneXus então, é possível consumir este "serviço OData", que permite realizar as operações CRUD nas entidades que expõe, ou seja, criar, ler, atualizar e excluir informações. Para cada uma destas entidades, é gerada uma Transação dinâmica associada ao Serviço.

Este mecanismo incorpora um novo tipo de Data Store extensível, o Data Store do tipo Serviço. Desta forma, pode ser calculada uma navegação GeneXus neste Data Store e depois traduzi-la em uma consulta à fonte externa.

A definição desse serviço, seja a URL, as credenciais de acesso, etc., permanecem neste Data Store do tipo Serviço e as Transações dinâmicas criadas ficam também associadas a ele.

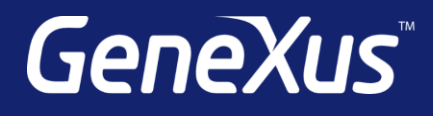

training.genexus.com wiki.genexus.com training.genexus.com/certifications